# ПЕТРОЗАВОДСКИЙ ГОСУДАРСТВЕННЫЙ УНИВЕРСИТЕТ КАФЕДРА ИНФОРМАТИКИ И МАТЕМАТИЧЕСКОГО ОБЕСПЕЧЕНИЯ

Отчёт по курсу «Верификация ПО»

> Выполнил: студент группы 22608 О. Б. Петрина Преподаватель: к.ф-м.н., доцент К. А. Кулаков

Петрозаводск

2014

# **СОДЕРЖАНИЕ**

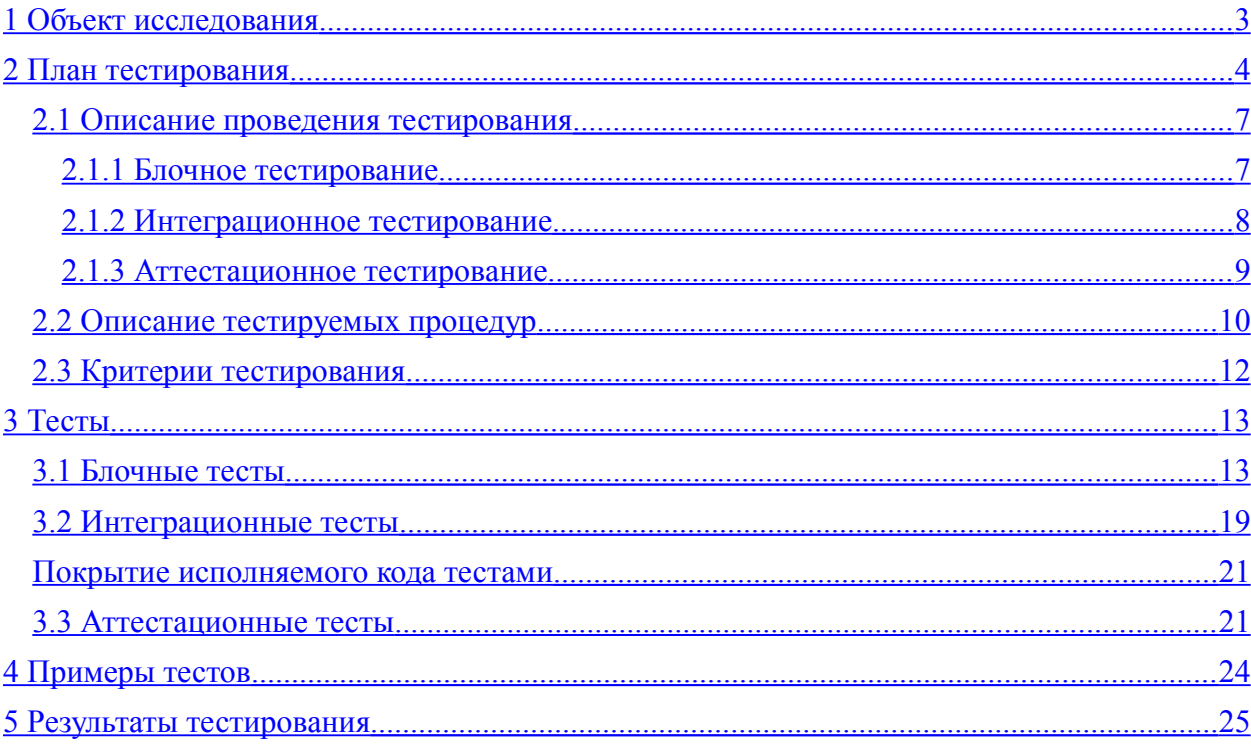

#### <span id="page-2-0"></span>**1 Объект исследования**

"1С:Деньги 8" – программа для управления личными и семейными финансами.

Программа позволяет вести учет любых операций с деньгами, включая доходы и расходы, перемещения денег, обмен валют, расчеты по долгам и любые другие действия с наличными, безналичными, электронными деньгами, долгами и имуществом.

Для тестирования выбрана демонстрационная база 1С: Деньги 8, редакция 2.0 (2.0.15.9) (http://v8.1c.ru/money). Тестирование проводилось на платформе 1С:Предприятие 8.3 (8.3.4.465).

В качестве объекта тестирования выбран документ УниверсальнаяОперация, позволяющий провести основные денежные операции.

Каждый документ содержит форму и модуль. Модуль документа обращается к общим модулям для выполнения типовых операций. Для заполнения документов информация берется из справочников (перечислений, констант), а также вводится пользователем вручную. После проведения документа могут быть добавлены записи в регистры.

Для получения данных при составлении отчета производится запрос к справочникам и нужным регистрам.

Заполнение отчетов не будет тестироваться, поскольку механизм создания отчетов предполагает заполнение графической Схемы компоновки данных, с помощью которой автоматически формируется код и отчет. Инструментов для тестирования Схемы компоновки данных не было найдено.

Для тестирования документа использовался набор инструментов для выполнения тестирования в 1С:Предприятие 8, доступных по адресу *https://github.com/xDrivenDevelopment/xUnitFor1C*

3

#### <span id="page-3-0"></span>2 План тестирования

В общем виде структура система выглядит как показано на рисунке 1. Для тестирования был выбран модуль документа УниверсальнаяОперация. **Универсальная Операция** Документ позволяет провести основные денежные операции: доход, расход и перемещения денег между кошельками.

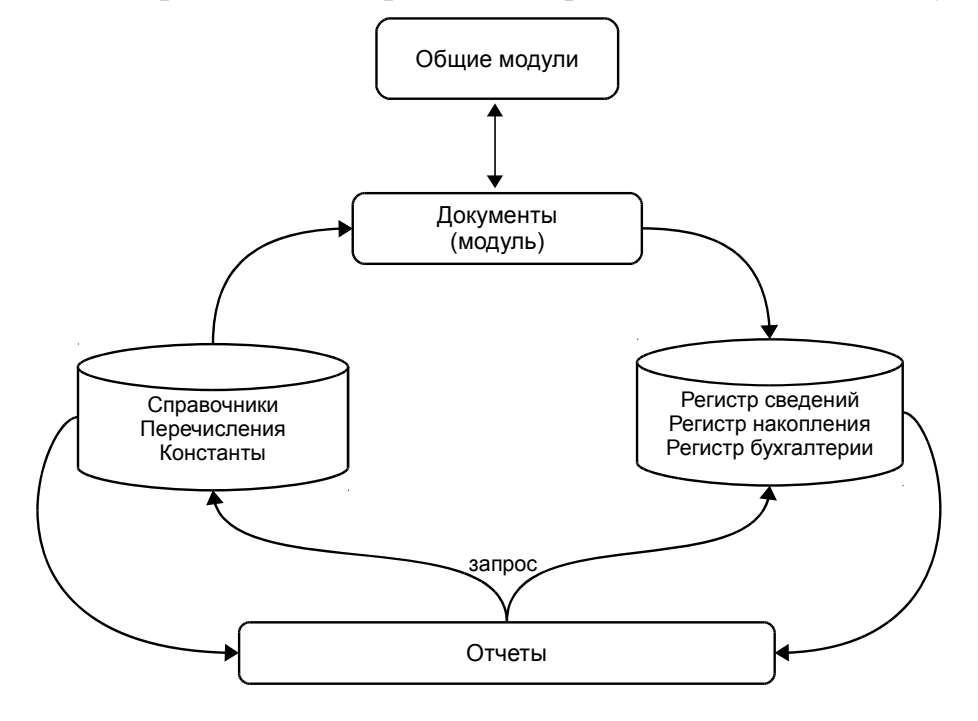

Рисунок 1. Высокоуровневая архитектура

Порядок заполнения документа:

1) Укажите дату операции. Рядом с датой отображается ссылка на шаблон операции, если он использовался при ее создании.

2) Если есть доходы, перечислите их на закладке Доходы. Обратите внимание, что доходы могут быть записаны не только в кошельки, но и в другие разделы учета. Например, можно учесть получение имущества в подарок, выполнение работ в долг, или списание части своей задолженности.

3) Если требуется детализировать учет доходов по дополнительным разрезам, настройте аналитику с помощью команды Аналитика на закладке Доходы.

4) Сделанные расходы можно перечислить на закладке Расходы. Расходовать можно не только деньги из кошельков, но и стоимость имущества, или остатки долгов. Например, можно учесть безвозмездную передачу имущества, начисление арендной платы или долга за коммунальные услуги, начисление комиссий и штрафов по банковским кредитам и т.п.

6) Для учета перемещений заполните строки на закладке Перемещения: укажите откуда, куда и какую сумму перемещаете. В перемещениях могут использоваться не только кошельки, но и другие разделы учета. Например, можно учесть перенос остатка с одного долга на другой, погашение долга имуществом и т.д.

Операцию можно учесть, чтобы она изменила остатки по соответствующим разделам учета, или сохранить без отражения в учете, как черновик. Кроме того, операцию можно пометить на удаление, чтобы она не только не отражалась в учете, но и была безвозвратно удалена при обслуживании информационной базы. Изменить учет операции и пометку на удаление можно с помощью соответствующих команд.

Модуль документа **УниверсальнаяОперация** содержит сдедующие процедуры:

✗ РасходыПриИзменении() не тестируется, так как является обработчиком события формы. Не имеет входных параметров. Вызывает из тела функции, которые будут участвовать в тестировании.

✗ ДоходыПриИзменении() не тестируется, так как является обработчиком события формы. Не имеет входных параметров. Вызывает из тела функции, которые будут участвовать в тестировании.

✗ ПеремещенияПриИзменении() не тестируется, так как является обработчиком события формы. Не имеет входных параметров. Вызывает из тела функции, которые будут участвовать в тестировании.

✔ ДобавитьИтогВТаблицуОстатков(ТаблицаПоВалютам, ИмяКолонкиИтога) тестируется блочными тестами.

5

СформироватьДвиженияДокумента (СсылкаНаДокумент,

ДвиженияДокумента, ДополнительныеСвойства) тестируется блочными тестами. Связь с общим модулем **РазделыУчета** путем вызова функции ДобавитьПроводкуВДвижения тестируется интеграционными тестами.

✔ ЗаписатьОбъектыОперации(СсылкаНаДокумент,

ТаблицыДокумента, ДополнительныеСвойства) тестируется блочными тестами.

✔ ПересчитатьСуммуСтрокиВВалютуУчета (СтрокаИтога, КурсыВалют, ВалютаУчета) тестируется блочными тестами.

На рисунке 2 показано взаимодействие модуля документа УниверсальнаяОперация с другими объектами системы и модулями. Зелеными стрелками показано, что будет тестироваться блочными тестами, голубой – интеграционными.

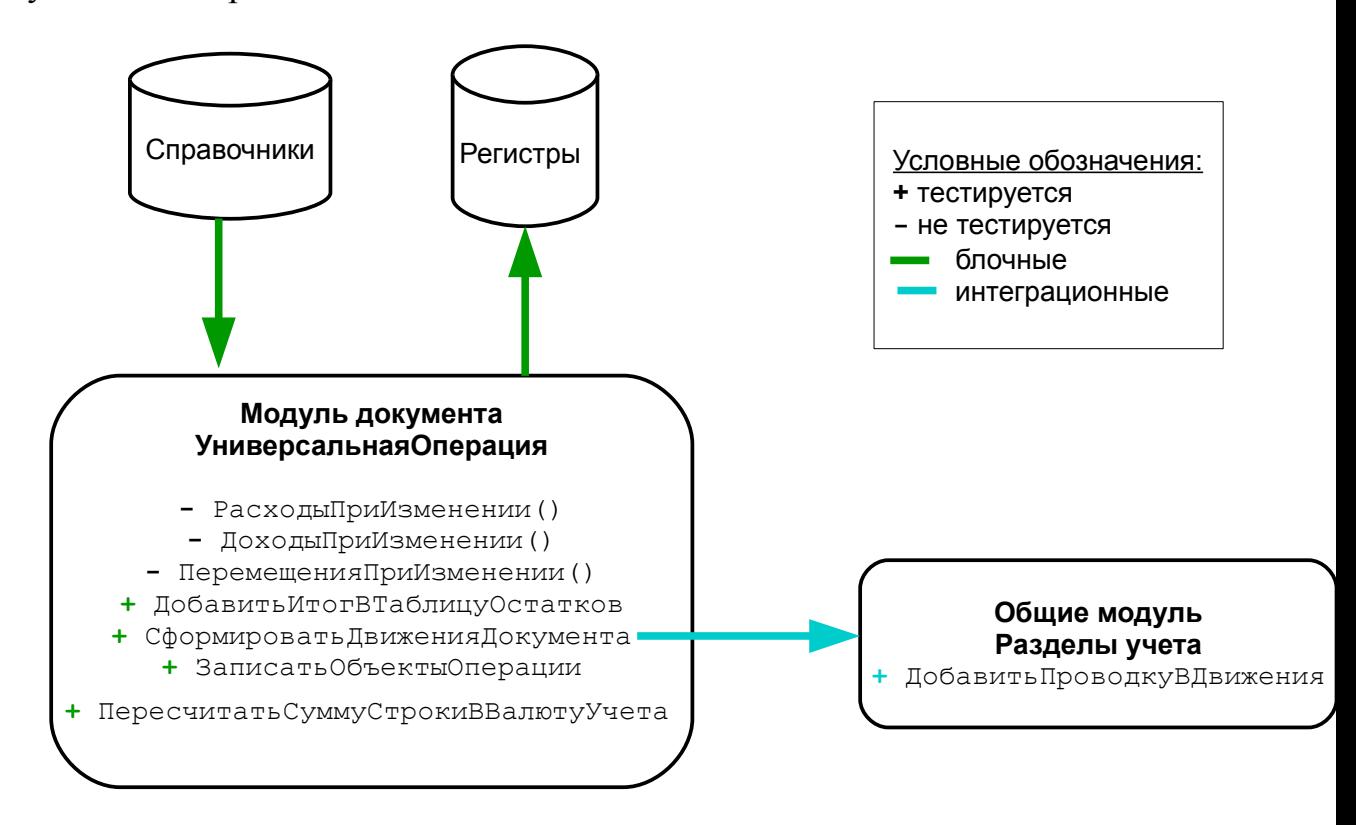

Рисунок 2. Взаимодействие между компонентами системы

#### <span id="page-6-1"></span>2.1 Описание проведения тестирования

#### <span id="page-6-0"></span>2.1.1 Блочное тестирование

Для реализации блочного тестирования используются встроенные механизмы платформы 1С 8.3 для автоматизированного тестирования процесс, представляющий собой имитацию интерактивных действий пользователя результатов ЭТИХ лействий.  $\Pi$  polecc  $\mathbf{M}$ проверку автоматизированного тестирования заключается во взаимодействии двух специальным образом запущенных клиентских приложений: менеджера тестирования и клиента тестирования:

На менеджере тестирования исполняется алгоритм теста, внешняя обработка Тест (которая будет написана мною).

Клиент тестирования воспроизводит интерактивные действия пользователя. Клиентом будет являться демонстрационная база 1С: Деньги 8. релиз 2.0.15.9.

Результат автоматизированного будет выполнения теста контролироваться визуально путем сравнения полученных результатов с эталонными значениями.

Для написания тестов будет использована возможность автоматической записи интерактивных действий пользователя в XML файл. Запись действий пользователя происходит в XML тест, на основании которого можно создать Тест. Для преобразования XML в программный код используется готовая специальная обработка **UILogToScript.epf**.

В режиме конфигуратора запускается скрипт xddTestRunner.js, который позволяет запускать Тест. Результат выполнения теста отслеживается также в режиме конфигуратора.

Обработка *UILogToScript.epf* и скрипт *xddTestRunner.js* можно скачать здесь https://github.com/xDrivenDevelopment/xUnitFor1C.

Блочными тестами будут тестироваться следующие процедуры в модуле документа УниверсальнаяОперация:

 $\overline{7}$ 

✔ ДобавитьИтогВТаблицуОстатков(ТаблицаПоВалютам, ИмяКолонкиИтога)

✔ СформироватьДвиженияДокумента(СсылкаНаДокумент, ДвиженияДокумента, ДополнительныеСвойства)

✔ ЗаписатьОбъектыОперации(СсылкаНаДокумент, ТаблицыДокумента, ДополнительныеСвойства)

✔ ПересчитатьСуммуСтрокиВВалютуУчета (СтрокаИтога, КурсыВалют, ВалютаУчета)

#### <span id="page-7-0"></span>**2.1.2 Интеграционное тестирование**

Восходящее интеграционное тестирование проводилось с целью проверки взаимодействия модулей документа УниверсальнаяОперация и общего модуля РазделыУчета.

Для реализации интеграционных тестов также была написана специальная обработка *Тест*. Макет данных для использования в интеграционных тестах генерируется с помощью использования другой готовой обработки *xddDataFixtureGen.epf*.

Для выполнения тестов не требуется запускать программу в режиме отладки. В режиме конфигуратора запускается скрипт *xddTestRunner.js,* позволяющий выполнять тесты прямо из конфигуратора.

Результат выполнения теста будет контролироваться автоматически путем сравнения полученных результатов с эталонными значениями. Для автоматическй проверки используется обработка *Тест\_ПроверитьОтчетНаСоответствиеЭталону.epf.*

Интеграционными тестами будут тестироваться модуль документа УниверсальнаяОперация и общий модуль РазделыУчета. Конкретно, из процедуры СформироватьДвиженияДокумента модуля УниверсальнаяОперация вызывается процедура ДобавитьПроводкуВДвижения из модуля РазделыУчета.

Обработки *UILogToScript.epf* и *ПроверитьОтчетНаСоответствиеЭталону.epf,* а также скрипт

8

xddTestRunner.js доступны  $\overline{10}$ адресу https://github.com/xDrivenDevelopment/xUnitFor1C.

#### <span id="page-8-0"></span>2.1.3 Аттестационное тестирование

Для проведения аттестационного тестирования необходимо изучить Универсальная Операция, локумент определить последовательность заполнения и проведения документа.

Аттестационное тестирование выполняется  $\, {\bf B}$ режиме отладки программы и анализируется визуально пользователем-экспертом путем сравнения с ожидаемым результатом.

Основные действия с документом Универсальная Операция, которые будут проверены аттестационным тестированием:

• Учесть и закрыть сохранит операцию в информационной базе, учтет ее и закроет форму.

•Учесть так же сохранит и учтет операцию, но не будет закрывать ее форму.

•Записать сохранит сделанные изменения без закрытия формы.

•Пометить на удаление / снять пометку установит или снимет пометку на удаление. При этом все изменения сохранятся автоматически, а учтенная операция станет неучтенной.

•Скопировать откроет новую операцию - полную копию текущей операции.

•Отменить учет сделает учтенную операцию неучтенной.

•Записи в учете откроет форму, в которой будут перечислены все доходы, расходы и перемещения, сделанные операцией.

•Закрыть закроет форму операции. Если есть несохраненные изменения, программа предложит сохранить их.

9

### <span id="page-9-0"></span>**2.2 Описание тестируемых процедур**

### 1) Документ УниверсальнаяОперация

ДобавитьИтогВТаблицуОстатков(ТаблицаПоВалютам, ИмяКолонкиИтога) после проведения документа, обновляет суммы расходов и доходов основной таблицы операций

#### Параметры:

- ТаблицаПоВалютам содержит пару [валюта, сумма]
- ИмяКолонкиИтога может иметь значение: Доход, Расход или Перемещение

### 2) Документ УниверсальнаяОперация

СформироватьДвиженияДокумента(СсылкаНаДокумент,

ДвиженияДокумента, ДополнительныеСвойства) формирует и записывает движения в регистры учета

#### Параметры:

- СсылкаНаДокумент тип ДокументСсылка.УниверсальнаяОперация, регистратор движений
- ДвиженияДокумента КоллекцияДвижений или иная коллекция, наборы записей регистров учета
- ДополнительныеСвойства тип структура, содержит дополнительные свойства документа

#### 3) Документ УниверсальнаяОперация

ЗаписатьОбъектыОперации(СсылкаНаДокумент, ТаблицыДокумента, ДополнительныеСвойства) записывает в регистр сведений информацию об использованных в документе объектах учета.

#### Параметры:

- СсылкаНаДокумент тип ДокументСсылка.УниверсальнаяОперация, регистратор движений
- ДополнительныеСвойства тип структура, содержит дополнительные свойства документа

 ТаблицыДокумента – тип структура, набор таблиц с информацией о документе

#### 4) Документ УниверсальнаяОперация

ПересчитатьСуммуСтрокиВВалютуУчета (СтрокаИтога, КурсыВалют, ВалютаУчета) пересчитывает итоговую сумму строки в предопределенную пользователем валюту учета.

#### Параметры:

- СтрокаИтога содержит пару [валюта, сумма]
- КурсыВалют справочник, таблица в формате [валюта, коэффициент]
- ВалютаУчета тип СправочникСсылка.Валюты, наименование валюты учета

### 5) Общий модуль РазделыУчета

ДобавитьПроводкуВДвижения (ЖурналОпераций, Период, Регистратор, СчетДт, СубконтоДт1, СубконтоДт2, СуммаВВалютеДт, ВалютаДт, СчетКт, СубконтоКт1, СубконтоКт2, СуммаВВалютеКт, ВалютаКт, Содержание = "", ДопАналитика = Неопределено)

Для строки документа делает проводку в регистре.

#### Параметры:

- Журнал операций ДвиженияДокумента.ЖурналОпераций, предопределенные операции для данного документа
- Период дата и время текущего документа, в формате ДД.ММ.ГГГГ 00:00:00
- Регистратор ссылка на текущий документ (ДокументСсылка.УниверсальнаяОперация)
- СчетДт ПланСчетов.РазделыУчета
- СубконтоДт1 СправочникСсылка.КошелькиИСчета
- СубконтоДт2 СправочникСсылка.ФинансовыеЦели
- СуммаВВалютеДт число, сумма в валюте
- ВалютаКт СправочникСсылка.Валюты
	- Содержание строка, комментарий из строки документа

#### <span id="page-11-0"></span>**2.3 Критерии тестирования**

#### **Критерий прохождения тестов (применим для всех видов тестов)**

Любой тест считается успешно пройденным, если ожидаемый и фактический результаты совпадают. Если тест завершается неудачей, то перед принятием решения целесообразно проверить правильность самого теста.

Если тест завершился неудачей и тест реализован правильно, то производится заключение о найденной ошибке.

## **Критерий приостановления тестирования (применим для всех видов тестов)**

Тестирование должно быть приостановлено, если количество не пройдённых тестов превысит 10% от общего количества.

 **Критерий возобновления работы (применим для всех видов тестов)**

Необходимо заново начать тестирование при получении уведомления, что найденные при тестировании ошибки исправлены.

### <span id="page-12-1"></span>**3 Тесты**

#### <span id="page-12-0"></span>**3.1 Блочные тесты**

```
Процедура ДобавитьИтогВТаблицуОстатков (ТаблицаПоВалютам,
                    ИмяКолонкиИтога)
```
После проведения документа, обновляет суммы расходов и доходов в основной таблице операций.

*Критерии корректных входных данных:*

ТаблицаПоВалютам содержит пару [СправочникСсылка.Валюты, число] ИмяКолонкиИтога может иметь 3 значения: Доход, Расход, Перемещение.

#### *Тест 1*

Тип теста: простой,

Описание: проверяет обновление суммы после проведения документа,

Входные данные: ТаблицаПоВалютам =  $[p\phi, 2000]$ ,

ИмяКолонкиИтога = Доход,

Ожидаемый результат: обновит итоговую сумму в колонке Доход на 2000 в рублях.

#### *Тест 2*

Тип теста: общий,

Описание: проверяет, каким образом обновиться сумма, если будет введено отрицательное значение,

Входные данные: ТаблицаПоВалютам = [СправочникСсылка.Валюты, -10],

Ожидаемый результат: обновит с учетом вычитания.

#### *Тест 3*

Тип теста: негативный,

Описание: проверяет, каким образом отреагирует система, если будет вместо числового значения суммы будет введено символьное,

Входные данные: ТаблицаПоВалютам = сумма символьное значение, Ожидаемый результат: Сообщение об ошибке.

### *Тест 4*

Тип теста: специальный,

Описание: проверяет, каким образом отреагирует система, если вместо предопределенного имени (доход, расход или перемещение), будет введено непредопределенное.

Входные данные: ИмяКолонкиИтога = несуществующее или «»,

Ожидаемый результат: завершение без ошибки, сумма не обновляется.

Процедура СформироватьДвиженияДокумента (СсылкаНаДокумент, ДвиженияДокумента, ДополнительныеСвойства)

Формирует и записывает движения в регистры учета

*Критерии корректных входных данных:*

- СсылкаНаДокумент тип ДокументСсылка.УниверсальнаяОперация,
- ДвиженияДокумента тип КоллекцияДвижений
- ДополнительныеСвойства тип Структура

## *Тест 5*

Тип теста: простой,

Описание: проверяет формирование и запись движения в регистры учета.

Входные данные: СсылкаНаДокумент = Универсальная операция от 18.01.2009 (12:00), ДвиженияДокумента – КоллекцияДвижений, ДополнительныеСвойства – Структура.

Ожидаемый результат: Документ помечается проведенным, движения формируются.

## *Тест 6*

Тип теста: негативный,

Описание: проверяет работу функции, если передать в качестве параметра ссылку на несуществующий документ.

Входные данные: СсылкаНаДокумент = несуществующая ссылка,

Ожидаемый результат: Документ остается непроведенным, движения не формируются.

### *Тест 7*

Тип теста: общий,

Описание: проверяет работу функции, если передать в качестве параметра ссылку на другой документ.

Входные данные: СсылкаНаДокумент = ссылка на другой документ,

Ожидаемый результат: Формирование движений по другому документу.

#### *Тест 8*

Тип теста: негативный,

Описание: проверяет проведение документа, когда вместо ссылки ничего не передается.

Входные данные: СсылкаНаДокумент = «»,

Ожидаемый результат: Документ не проводится, движения не формируются.

#### *Тест 9*

Тип теста: общий,

Описание: проверяет правильность выполнения проведения, когда нет движений документа.

Входные данные: ДвиженияДокумента = «»,

Ожидаемый результат: Документ отмечается проведенным, движения не формируются.

## *Тест 10*

Тип теста: общий,

Описание: проверяет правильность выполнения проведения, когда движения не соответствуют документу.

Входные данные: ДвиженияДокумента = несоответствующая документу КоллекцияДвижений,

Ожидаемый результат: Документ отмечается проведенным, движения формируются неправильно (в соответствии с указанной коллекцией).

#### *Тест 11*

Тип теста: негативный,

Описание: проверяет проведение документа, если переданные в процедуру свойства не соответсвуют документу.

Входные данные: ДополнительныеСвойства = «» или не соответствуют документу,

Ожидаемый результат: Сообщение об ошибке.

Процедура ЗаписатьОбъектыОперации(СсылкаНаДокумент, ТаблицыДокумента, ДополнительныеСвойства)

Записывает в регистр сведений информацию об использованных в документе объектах учета.

*Критерии корректных входных данных:*

- СсылкаНаДокумент тип ДокументСсылка.УниверсальнаяОперация
- ТаблицыДокумента тип структура (ТаблицыЗначений: РасходыКоличество, РасходыНаЦель, СводТаблиц)
- ДополнительныеСвойства тип структура

#### *Тест 12*

Тип теста: общий,

Описание: проверяет запись в регистр сведений информации об использованных объектах учета,

Входные данные: СсылкаНаДокумент = Универсальная операция от 18.01.2009 (12:00), ТаблицыДокумента – соответствующая структура структура, ДополнительныеСвойства – структура,

Ожидаемый результат: в регистре сведений сделаны соответствующие записи о об использованных в документе объектах учета.

#### *Тест 13*

Тип теста: негативный,

Описание: проверяет реакцию системы при передачи несуществующей ссылки на документ.

Входные данные: СсылкаНаДокумент = несуществующая ссылка,

Ожидаемый результат: Сообщение об ошибке.

#### *Тест 14*

Тип теста: общий,

Описание: проверяет заполнение регистра, если передать в процедуру ссылку на другой документ.

Входные данные: СсылкаНаДокумент = ссылка на другой документ,

Ожидаемый результат: Запись в регистре сведений об использованных в другом документе объектах учета.

#### *Тест 15*

Тип теста: негативный,

Описание: проверяет заполнение регистра, если не передать пустую ссылку на документ.

Входные данные: СсылкаНаДокумент = «»,

Ожидаемый результат: Записи в регистре не формируются.

## *Тест 16*

Тип теста: общий,

Описание: проверка выполнение процедуры при отсутствии или неверных дополнительных свойств документа,

Входные данные: Дополнительные Свойства = «» или не соответствуют документу,

Ожидаемый результат: Записи в регистре формируются.

#### *Тест 17*

Тип теста: общий,

Описание: проверка выполнение процедуры при отсутствии или неверных таблицах документа,

Входные данные: ТаблицыДокумента = «» или не соответствуют документу, Ожидаемый результат: Записи в регистре формируются.

Процедура ПересчитатьСуммуСтрокиВВалютуУчета (СтрокаИтога, КурсыВалют, ВалютаУчета)

Пересчитывает итоговую сумму строки в предопределенную пользователем валюту учета

*Критерии корректных входных данных:*

- СтрокаИтога [СправочникСсылка.Валюты, сумма (число)]
- КурсыВалют СправочникСсылка.КурсыВалют, данные в формате [СправочникСсылка.Валюты, коэффициент (число)]
- ВалютаУчета СправочникСсылка.Валюты

#### *Тест 18*

Тип теста: специальный,

Описание: проверяет реакцию системы при передачи в параметр курсов валют несуществующие данные.

Входные данные: КурсыВалют = несуществующая таблица или «»,

Ожидаемый результат: Возврат 0.

### *Тест 19*

Тип теста: специальный,

Описание: проверяет реакцию системы при передачи в параметр валюты учета несуществующих данные.

Входные данные: ВалютаУчета = «» или не существующее в справочнике, Ожидаемый результат: Возврат 0.

#### *Тест 20*

Тип теста: простой,

Описание: проверяет правильность выполнения процедуры при передачи в параметры корректные данные.

Входные данные: СтрокаИтога =  $\kappa$ руб.», 1000], КурсВалют = Перечисления.КурсыВалют,

Ожидаемый результат: 1000.

#### <span id="page-18-0"></span>**3.2 Интеграционные тесты**

Процедура СформироватьДвиженияДокумента  $\rightarrow$  Общий модуль РазделыУчета.ДобавитьПроводкуВДвижения(ЖурналОпераций, Период, Регистратор, СчетДт, СубконтоДт1, СубконтоДт2, СуммаВВалютеДт, ВалютаДт, СчетКт, СубконтоКт1, СубконтоКт2, СуммаВВалютеКт, ВалютаКт, Содержание = "", ДопАналитика = Неопределено)

Для строки документа делает проводку в регистре.

*Критерии корректных входных данных:*

Журнал операций – тип

РегистрБухгалтерииНаборЗаписей.ЖурналОпераций,

- Период тип  $\rm\,I\,$ ата
- Регистратор тип ДокументСсылка.УниверсальнаяОперация
- СчетДт тип ПланСчетов.РазделыУчета
- СубконтоДт1 тип СправочникСсылка.КошелькиИСчета
- СубконтоДт2 тип СправочникСсылка.ФинансовыеЦели
- СуммаВВалютеДт тип число
- ВалютаКт тип СправочникСсылка.Валюты
- Содержание тип строка

### *Тест 21*

Тип теста: общий,

Описание: проверяет создание проводки в регистре для строки документа. Входные данные: Журнал операций –

РегистрБухгалтерииНаборЗаписей.ЖурналОпераций, Период – 18.01.2015 09:00:00, Регистратор – Универсальная операция от  $18.01.2009$  (12:00), СчетДт – Основные суммы долгов, СубконтоДт1 – Карта сбербанк, СубконтоДт2 – Накопления без конкретной цели, СуммаввалютеДт – 3500, ВалютаКт – руб., Содержание – «покупка платья»,

Ожидаемый результат: Проводка формируется.

#### *Тест 22*

Тип теста: негативный,

Описание: проверяет реакцию на некорректные данные.

Входные данные: Период = 30.02.2014 09:00:00,

Ожидаемый результат: Проводка не формируется, сообщение об ошибке.

#### *Тест 23*

Тип теста: негативный,

Описание: проверяет правильность формирования записи в регистре, если в качестве параметра передан другой регистратор.

Входные данные: Регистратор = ссылка на другой документ,

Ожидаемый результат: Проводка не формируется.

#### *Тест 24*

Тип теста: специальный,

Описание: проверяет формирование проводки, если в документе отрицательная сумма.

Входные данные: СуммаВВалютеДт – отрицательное число,

Ожидаемый результат: Формируется проводка, отрицательное значение выделяется красным.

#### <span id="page-20-1"></span>**Покрытие исполняемого кода тестами**

- a. Количество строк кода тестируемых модулей: 987;
- b. Количество строк кода, покрытых тестами 710;
- c.  $\Box$  Покрытие = (710 / 987) \* 100% = 70,9 %

#### <span id="page-20-0"></span> **3. 3 Аттестационные тесты**

*Тест 25*

Тип теста: приемочный,

Описание: проверяет открытие нового документа УниверсальнаяОперация,

Входные данные: открыть документ,

Ожидаемый результат: открыт новый пустой документ УниверсальнаяОперация.

#### *Тест 26*

Тип теста: приемочный,

Описание: проверка формирования документа УниверсальнаяОперация и функции «учесть».

Входные данные: создание нового документа Универсальная операция, заполнение его произвольными данными, нажимаем кнопку «учесть».

Ожидаемый результат: сохранит операцию в информационной базе, сформирует проводки, форма останется открытой.

#### *Тест 27*

Тип теста: приемочный,

Описание: проверка формирования документа и функции «учесть и закрыть»,

Входные данные: создание нового документа УниверсальнаяОперация, заполнение его произвольными данными, нажимаем кнопку «учесть и закрыть»,

Ожидаемый результат: сохранит операцию в информационной базе, сформирует проводки и закроет форму.

#### *Тест 28*

Тип теста: приемочный,

Описание: проверка формирования документа и функции «записать» Входные данные: создание нового документа УниверсальнаяОперация, заполнение его произвольными данными, нажимаем кнопку «записать», Ожидаемый результат: сохранит сделанные изменения без закрытия формы.

#### *Тест 29*

Тип теста: приемочный,

Описание: проверка функции «пометить на удаление»

Входные данные: выделить нужный документ в списке операций, нажать кнопку «пометить на удаление»,

Ожидаемый результат: пометка на удаленаие напротив документа, все проводки по документу отменены.

#### *Тест 30*

Тип теста: приемочный,

Описание: проверка функции «снять пометку на удаление»

Входные данные: выделить нужный документ в списке операций, нажать кнопку «снять пометку на удаление»,

Ожидаемый результат: документ не помечен, движения не сформированы.

#### *Тест 31*

Тип теста: приемочный,

Описание: проверка функции «скопировать»

Входные данные: выделить нужный документ в списке операций, нажать кнопку «скопировать»,

Ожидаемый результат: открывает новый документ, полную копию скопированной операции.

### *Тест 32*

Тип теста: приемочный,

Описание: проверка функции «отменить учет»

Входные данные: выделить нужный документ в списке операций, нажать кнопку «отменить учет»,

Ожидаемый результат: удалит все проводки по документу.

### *Тест 33*

Тип теста: приемочный,

Описание: проверка функции «записи в учете»

Входные данные: выделить нужный документ в списке операций, нажать кнопку «записи в учете»,

Ожидаемый результат: откроет форму, где отображаются все проводки документа.

### *Тест 34*

Тип теста: приемочный,

Описание: проверка функции «закрыть»

Входные данные: открыть документ, нажать кнопку «закрыть»,

Ожидаемый результат: закроет форму документа. Если есть несохраненные изменения, программа предложит сохранить их.

#### <span id="page-23-0"></span>**4 Примеры тестов**

Пример *Теста 1* для процедуры ДобавитьИтогВТаблицуОстатков. Процедура Тест1ДобавитьИтогВТаблицуОстатков() //Параметр ТаблицаПоВалютам = СправочникСсылка.Валюты //Параметр ИмяКолонкиИтога = «Доход» //Значение переменной Валюта = «руб.» Для Каждого СтрокаВалюты Из СправочникСсылка.Валюты Цикл

```
СтрокаИтога = ТаблицаИтогов.НайтиСтроки(Новый
Структура("Валюта", СтрокаВалюты.Валюта));
         Если СтрокаИтога.Количество() = 0 Тогда
               СтрокаИтога = ТаблицаИтогов.Добавить();
               СтрокаИтога.Валюта = СтрокаВалюты.Валюта;
         Иначе
               СтрокаИтога = СтрокаИтога[0];
          КонецЕсли; 
          СтрокаИтога[Доход] = СтрокаИтога[Доход] +
```

```
СтрокаВалюты.Сумма;
```

```
КонецЦикла;
```
КонецПроцедуры

## <span id="page-24-0"></span>**5 Результаты тестирования**

#### *Блочные тесты:*

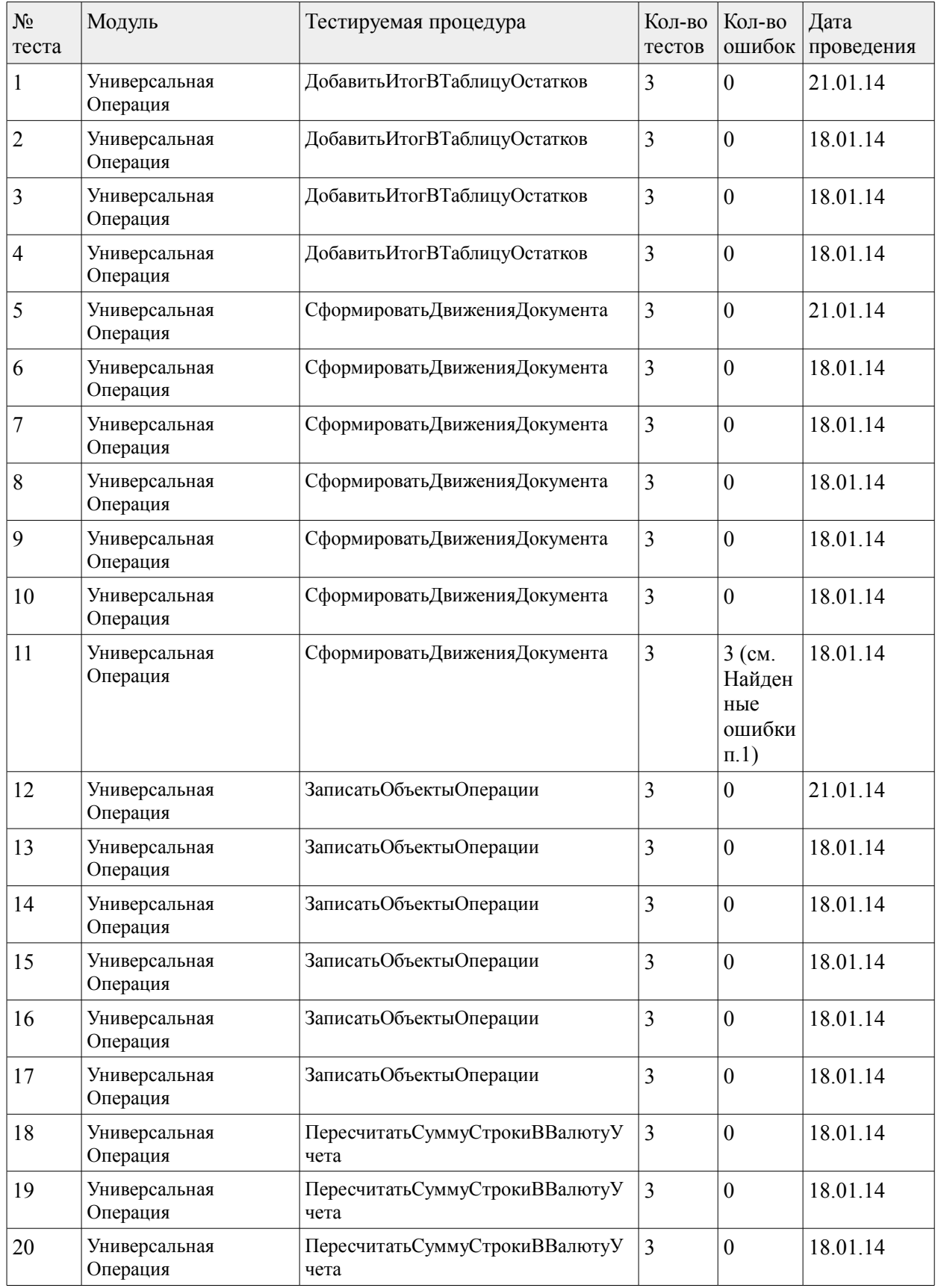

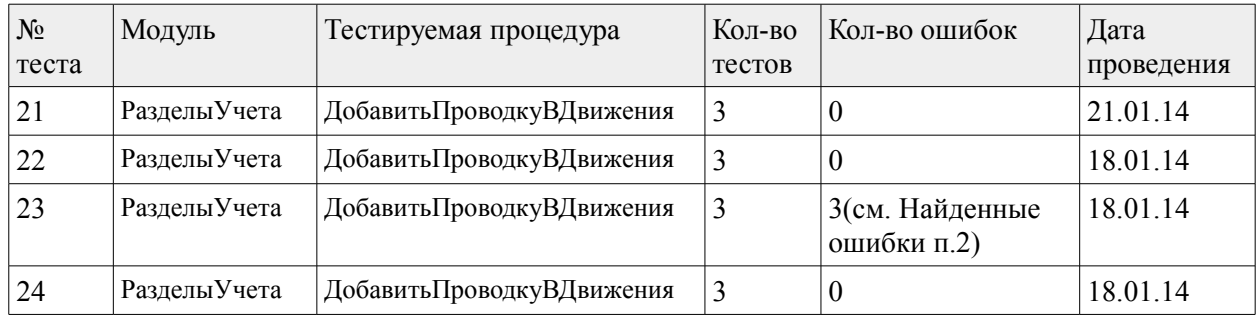

#### *Интеграционные тесты:*

*Аттестационные тесты:*

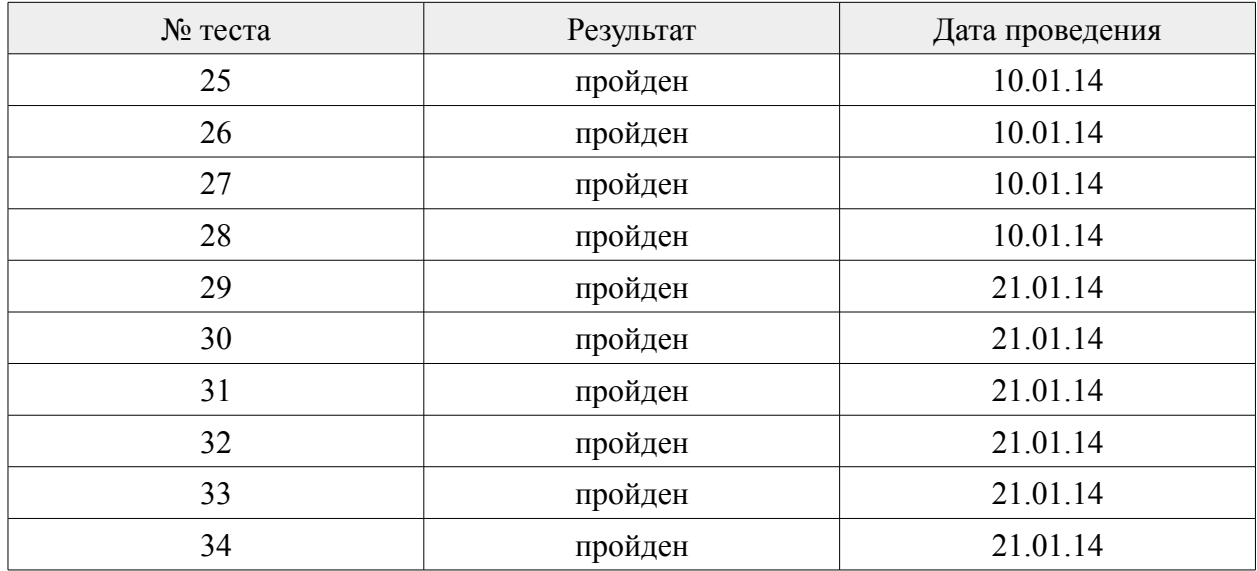

*Найденные ошибки:*

1. Тест проверяет проведение документа, если переданные в процедуру свойства не соответсвуют документу. В результате проведения теста документ отмечался проведенным и движения документа формировались корректно. Можно сделать вывод, что свойства документа не играют роли для этой процедуры.

2. Тест проверяет правильность формирования записи в регистре. Если в качестве параметра передан другой регистратор, то проводка не должна формироваться. В результате проведения теста сформировалась проводка, но при этом в качестве регистратора указан документ, что является некорректным с точки зрения работы программы.